CSI34: Git

# Why git?!

- Version history!
- Access files from anywhere!
- Great for collaboration!
- Great for maintaining large code bases!
- In CSI34, you use it for
  - Receiving code for lab assignments from us
  - Submitting your lab work to us

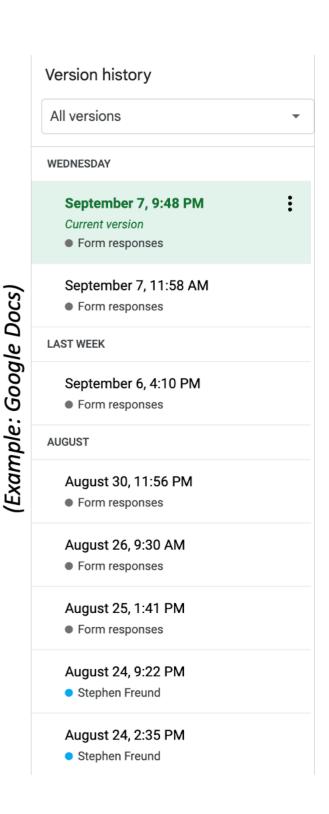

## git clone

- You only need clone each lab once on a machine
  - The first time you use a new machine, you must clone the lab files for the current lab you are working on first

git clone https://URL-here.git

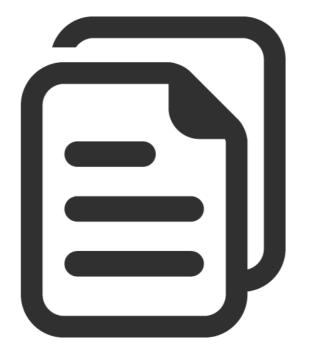

## git add

• Used for staging files, essentially telling git that "I edited this file, I want to include it in the next snapshot of my code."

### git add myfilename.py

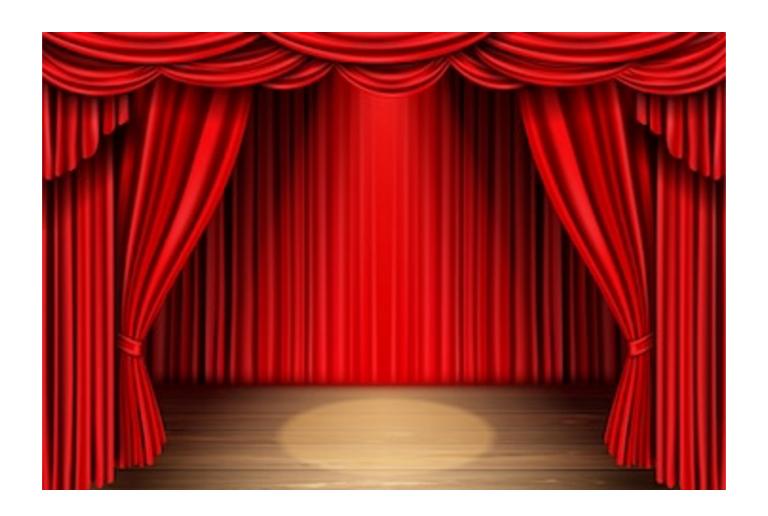

### git commit -m

• Commit changes to a file (that you have added) takes a snapshot of your code in files you have added and assigns it a version number

### git commit -m "Message here"

- If you use the flag -am it commits changes to all files that have ever been added to the current lab repository
  - Essentially a short term to avoid adding each file individually every time you change it

git commit -am "Message here"

## git push

 Sends all the committed changes on your local machine to the CS server (evolene)

git push

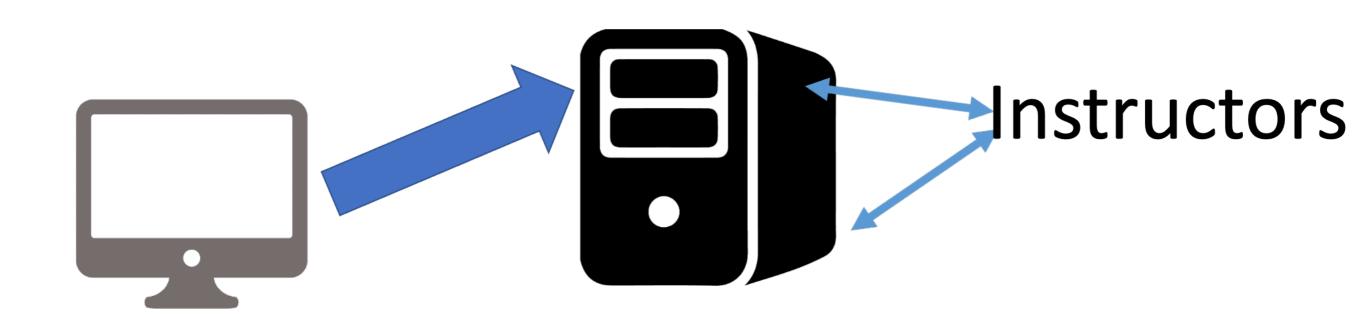

### Check the Website to See Your Edits

https://evolene.cs.williams.edu

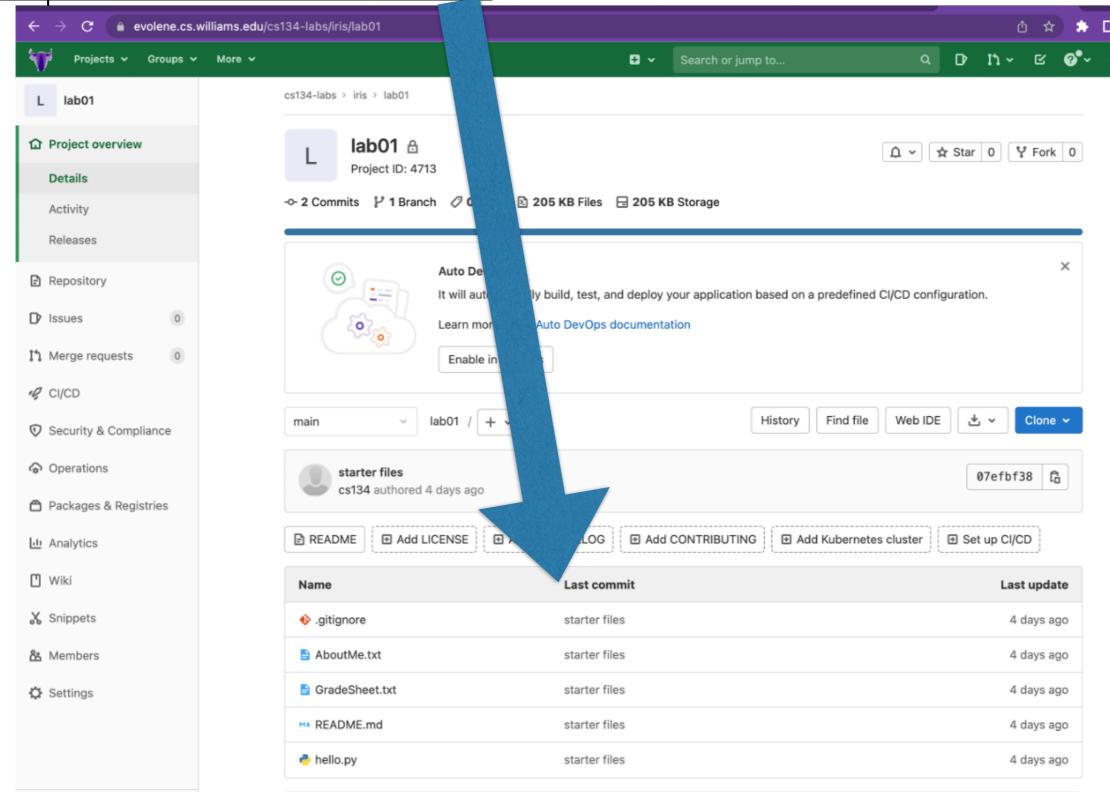

# git pull

• If you are **resuming work on a machine** where you have already cloned the lab files (sometime in the past), always git pull first to ensure you are starting from the most up-to-date version

git pull

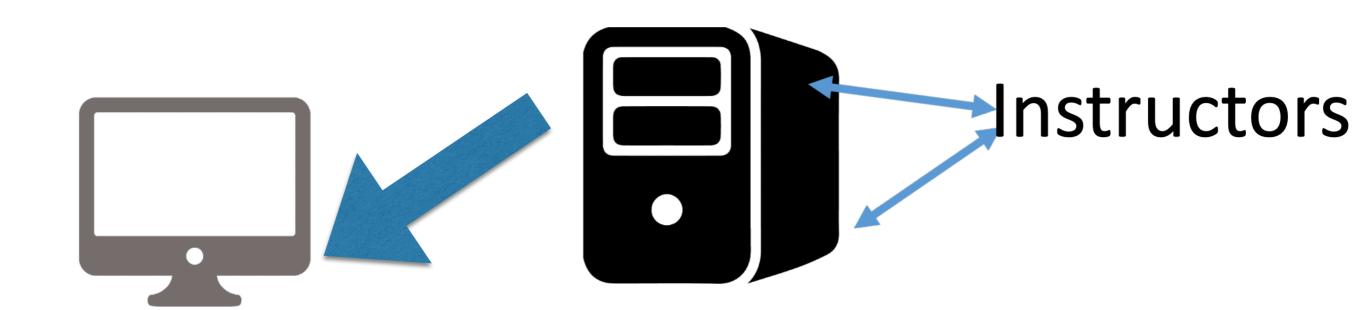

### Summary

- git clone: copy code from server to a **new** machine for the first time. Only run this once for each assignment on each machine!
- git add <files>: add new or modified files to the next commit (this basically allows you to choose which files you plan to commit)
- git commit -m "<message>": create a local snapshot of the added files (this does **not** copy anything back to the server!)
- git push: copy changes from your machine back to our server
- git pull: copy latest version of code from our server to your local machine (this can only be done after you have run git clone on this machine)
- git commit -am "<message>": commits an already added file (a shortcut)

### Things to Remember

- We use git commands in the Terminal
- You need your CS account to log-in to evolvene (the CS server that hosts all your lab files)
- Always git add/commit/push before you leave lab!
- Lab instructions are on the course website

# CS134: Unix (Terminal) Commands

#### Directories in Unix

- 'Folders' on your computers are called 'directories' in Unix-based operating systems
- Your 'current directory' is important when executing commands on the Terminal
  - For example, Python programs that run as a script, such as
    helloworld.py, must be in the same directory as where you
    execute the command python3 helloworld.py in your Terminal
  - Otherwise your computer doesn't know which program to run!
- Similarly, when you git pull, you need to be in the correct directory
- Useful to learn how to navigate between directories with the Terminal!

#### Useful Unix Commands

- pwd print working directory
- mkdir <dir name> make new directory (or folder)
- cd <dir name> change directory (like moving into a folder)
- Special directory names in Unix
  - single dot, current directory
  - two dots, parent directory
  - tilde, home directory
- cd - takes you to the parent directory
- cd takes you "home"
- **ls** shows contents of current directory